# TP : Introduction à Python

## Pour commencer - utilisation d'un Notebook

Python est un langage de programmation interprété haut niveau. De nombreux packages sont disponibles pour enrichir ses fonctionnalités. Pour ces TP, il n'y a pas d'installation à effectuer (que ce soit sur les machines des salles de TP ou sur votre propre machine) $^{\rm 1}.$  $^{\rm 1}.$  $^{\rm 1}.$ 

Nous allons utiliser la plateforme *Jupyter* du département de mécanique de Lyon 1 et le notebook associé.

<https://jupyter.mecanique.univ-lyon1.fr/>

- 1. Rendez vous sur cette plateforme.
- 2. Connectez vous avec vos login et mot de passe de l'université.
- 3. Cliquez sur Nouveau  $\rightarrow$  Python 3
- 4. Renommer votre fichier, par exemple « Prise en main ».

## Notebook

Utiliser cet outil permet de combiner texte et code. La mise en forme se fait à l'aide de cellules. Chaque cellule s'exécute avec la commande  $\blacktriangleright$  Exécuter, ou en utilisant "Maj+Entrée".

5. Exécuter la commande print('Hello') dans une cellule.

La sauvegarde se fait sous la forme d'un fichier avec l'extension ipynb, on peut aussi exporter sous forme de script Python (extension .py), ou de fichier pdf par exemple.

Pour utiliser l'aide (par exemple pour la fonction print), on peut écrire help(print) ou ? print dans une cellule, puis l'exécuter.

6. Exécuter la commande help(round), puis ? range.

#### Conseils généraux

- Ne pas hésiter à consulter l'aide (ou l'aide en ligne).
- Bien respecter la syntaxe, la casse (majuscules/minuscules), et les espaces (en particulier pour les boucles et les fonctions).

# Pour la suite de ce TP vous utiliserez le fichier fourni via le lien ci-dessous. Pour cela :

- 7. Fichier –> Fermer et arrêter ce premier Notebook « Prise en main ».
- 8. Télécharger le fichier <http://math.univ-lyon1.fr/~blossier/Analyse3/TP0.ipynb>.
- 9. Téléverser sur la plateforme Jupyter le fichier téléchargé puis ouvrir le Notebook correspondant.

Pour tous les exercices, écrire les commandes dans des les parties adéquates du Notebook fourni et observer les réponses afin d'identifier l'utilisation de chacune des commandes.

Pour les questions mathématiques de l'exercice 3, rédiger vos réponses sur une feuille indépendante en reportant les numéros des questions.

<span id="page-0-0"></span><sup>1.</sup> Si vous souhaitez installer Python sur votre propre machine, une implémentation peut être téléchargée avec Miniconda3 par exemple <https://conda.io/miniconda.html>. Une fois Python installé, il y a plusieurs possibilités :

<sup>—</sup> utilisation d'un Notebook,

<sup>—</sup> utilisation d'un *IDE* (environnement de développement), par exemple  $Pyzo$  ou Spyder.

### Exercice 1 - Un peu de Python

Effectuer des opérations :

2+5 2345/34578

2\*\*3 5\*\*(1/3)

Définition de variables :

 $a = 10$  $b = a + 5$ b a, b, c = 1, 2, 3 print(a, b, c) a, b = b, a print(a, b)  $s = "Hello !"$ print(s)

Les listes : il y aurait beaucoup à dire dessus, voici quelques opérations que l'on sera amené à utiliser plus tard.

```
c = [1, -2, 7, 0, 10]d = [3, 4]c + d
2 * c10 * c[0]
print(c[0], c[1])print(c[-1], c[-2])# créer l'intervalle des entiers entre
# 0 et 9
e = range(10)print(e)
# pour en créer la liste
e = list(e)print(e)
e = \text{range}(5, 11)print(list(e))
e = [i**2 for i in range(11)]print(e)
```
Une fonction Python se déclare comme suit :

```
def nom_de_fonction(input1, input2, ...):
  instructions
  return output1, output2, ...
```
où les input sont les arguments d'entrée de la fonction et les output les argument de sortie. Ni les uns ni les autres ne sont obligatoires.

Attention ! Les indentations sont très importantes en Python. C'est ce qui définit si les instructions font partie de la fonction ou du script. En effet, il n'y a rien qui indique la fin de la fonction à part les indentations !

Par exemple :

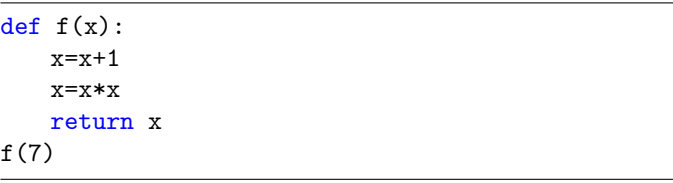

Les fonctions mathématiques usuelles sont accessibles dans le package math :

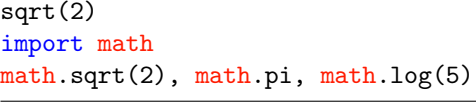

Nous allons maintenant voir comment effectuer des tests et des boucles.

— Les tests avec le mot-clé if. La syntaxe est la suivante :

```
if une_condition:
 instructions
elif une_autre_condition:
 instructions
else:
 instructions
```
Remarques :

- Les symboles : après le if, elif et else sont obligatoires. Ils marquent le début des blocs.
- Les indentations sont importantes ! Elles définissent si les instructions font partie des blocs ou non. Il n'y a, en effet, pas de mot-clé pour marquer la fin des blocs en Python.
- Les mot-clés elif et else ne sont pas obligatoires.

```
Par exemple :
```

```
def f(n):if n <0:
       return(-n)
       print('Nombre strictement négatif')
   elif n == 0 or n == 1:
       n=1-n
       print('Zéro ou Un')
   else:
       n=math.factorial(n)
       print('Strictement plus grand que Un')
   return(n)
```
Tester f sur différentes valeurs. Par exemple −5, 1, 3, 1.5.

À votre tour ! Coder la fonction

$$
g: \mathbb{R} \to \mathbb{R}
$$
  

$$
x \mapsto \begin{cases} x \sin x & \text{si } x < 0 \\ \ln x & \text{si } x > 0 \\ 0 & \text{si } x = 0 \end{cases}
$$

— Les boucles for. La syntaxe est :

### for variable\_boucle in une\_variable: instructions

Remarques :

- la variable variable\_boucle va, une par une, prendre les valeurs dans la variable une\_variable. Pour chacune de ces valeurs, les instructions dans le bloc for seront exécutées.
- une\_variable peut être, par exemple, une liste Python ou un tableau (on le verra plus tard).
- Comme pour les if, les : et les tabulations sont nécessaires.

Par exemple :

for i in range(5): print(i\*i)

— Les boucles while. La syntaxe est :

while condition: instructions

Les instructions dans le bloc while sont exécutées tant que condition est vraie. Exemple (suite de Fibonacci) :

 $a, b = 0, 1$ while  $b < 1000$ :  $a, b = b, a + b$  $print(round(b/a, 3), end="$ , ")

Exercice 2 - Le calcul avec Numpy et les tableaux

Le package Numpy est LE package de référence pour le calcul numérique en Python. Il doit être importé avec la commande import numpy.

Premiers exemples de tableaux :

# Les listes Python  $c = [1, -2, 7, 0, 10]$  $2 * c$ # Avec un tableau Numpy import numpy as np  $c = np.array([1, -2, 7, 0, 10])$ 2 \* c  $print(2 * c)$ 

```
c.size
```

```
np.size(c)
c[3]c[0] + c[1] + c[2] + c[3] + c[4]c[0] = 0print(c)
d = np.array([[0, 0, 0], [0, 0, 0]])print(d)
d = np{\text{.zeros}}((2, 3))print(d)
d.shape
np.shape(d)
a = np.array([0, 1], [0, 0]])print(a)
a[1, 1] = 1a[0, 0] = a[1, 1]print(a)
```
D'autres opérations sur les tableaux numpy. Bien observer le résultat de chaque commande pour comprendre son fonctionnement.

```
print(np.arange(0,10))
print(np.arange(0,10,0.5))
```

```
print(np.linspace(0, 10, 10))
print(np.linspace(0, 10, 11))
print(np.linspace(0, 10, 21))
print(np.linspace(0,2*np.pi,7))
x = np.array([2,-1,np.pi,-3,-2,-np.e])print(x)print(np.max(x))print(np.min(x))x = np.arange(0, 20)print(x)
print(x.size)
print(x[2:17])print(x[2])print(x[17])
print(x[-2])print(x[3:])
```
Les dernières commandes montrent qu'il est possible d'extraire un sous-tableau d'un tableau plus grand. Pour cela, il suffit de taper : tableau[début:fin+1].

Attention à la copie de tableaux :

 $print(x[9:-8])$ 

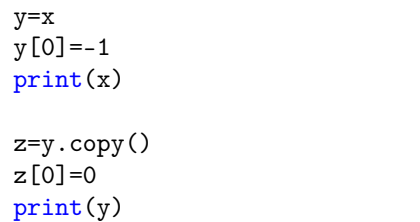

#### Fonctions usuelles

Ces fonctions existent à la fois dans le package math et dans le package Numpy. Comme on utilisera essentiellement des tableaux Numpy, il est préférable d'utiliser les versions Numpy.

 $np.abs(-2)$  $np.sqrt(3)/2$ np.exp(2) np.log(np.e) np.sin(np.pi/6) np.sin(np.pi/3)

Ces fonctions marchent aussi sur des tableaux en opérant élément par élément.

x= np.linspace(0,np.pi,7)  $y = np \sin(x)$ print(np.round(y,3))

Exercice 3 - Approximations du maximum d'une fonction de classe  $C^1$  sur un segment  $[a, b]$ 

Définir une fonction max\_approx prenant en argument une fonction réelle f, les extrémités a et b et un entier  $n \geq 1$ , et retournant la valeur

$$
\max_{0 \le k \le n} f\left(a + k\frac{(b-a)}{n}\right)
$$

.

def max\_approx(f,a,b,n): # compléter - utiliser la commande linspace return # compléter

Test avec la fonction sinus sur  $[0, 2]$ :

print([max\_approx(np.sin,0,2,10\*\*i) for i in range(2,7)])

- 1) Pourquoi la fonction sinus admet-elle un maximum sur  $[0, 2]$ ?
- 2) Que vaut-il? Où est-il atteint?

Fixons un entier  $n \geq 1$ . Notons p l'unique entier tel que  $\pi/2 \in [2p/n, 2(p+1)/n]$ .

3) Montrer que

$$
\max_{0 \le k \le n} \sin\left(\frac{2k}{n}\right) = \max\left\{\sin\left(\frac{2p}{n}\right), \sin\left(\frac{2(p+1)}{n}\right)\right\}.
$$

- 4) Expliquer pourquoi  $\pi/2$  ne peut être le milieu du segment  $[2p/n, 2(p+1)/n]$ . On notera  $x_n$  l'extrémité la plus proche de  $\pi/2$ .
- 5) En utilisant le fait que :  $\forall x \in \mathbb{R}$ ,  $\sin\left(\frac{\pi}{2} + x\right) = \sin\left(\frac{\pi}{2} x\right)$ , montrer que  $\max_{0 \leq k \leq n} \sin\left(\frac{2k}{n}\right)$ n  $\setminus$ est atteint en  $x_n$ .
- 6) Montrer enfin que

$$
\left|1 - \max_{0 \le k \le n} \sin\left(\frac{2k}{n}\right)\right| \le \frac{1}{n}.
$$

Observer ce que retourne la commande suivante :

print([(1-max\_approx(np.sin,0,2,10\*\*i))\*(10\*\*i) for i in range $(2,7)$ ])

7) Montrer que 
$$
\frac{\sin(x_n) - 1}{x_n - \frac{\pi}{2}} \longrightarrow 0.
$$

8) En déduire que 
$$
n \left( 1 - \max_{0 \le k \le n} \sin \left( \frac{2k}{n} \right) \right) \xrightarrow[n \to \infty]{} 0.
$$

Coder la fonction  $f : \mathbb{R} \to \mathbb{R}, x \mapsto |x(x-1)|$ .

- 9) Qu'observe-t-on en utilisant la fonction max\_approx sur f entre  $[0, 1]$  selon la parité de n?
- 10) Déterminer théoriquement le maximum de f sur [0, 1].

Coder la fonction  $g : \mathbb{R} \to \mathbb{R}, x \mapsto |(x+1)x(x-1)|$ .

11) Déterminer théoriquement le maximum de  $q$  sur  $[-1, 1]$ , puis vérifier votre résultat à l'aide de la fonction max\_approx.

#### Exercice 4 - Tracer des graphiques

Il existe beaucoup de packages en Python pour tracer des graphiques. Le plus utilisé est matplotlib.

```
import numpy as np
import matplotlib.pyplot as plt
x = npuinspace(0, 2*np.pi, 100)
plt.plot(x, np.sin(x))plt.show()
plt.plot(np.cos(x), np.sin(x))
plt.show()
plt.plot(x, npicos(x), x, np.sin(x))plt.show()
plt.plot(x, np.cos(x))plt.plot(x, np.sin(x))plt.show()
```
Les graphiques sont tracés uniquement lorsque la commande show() est lancée.

Changer dans le code ci-dessus la valeur 100 par 10. Qu'observe-t-on ?

RÉPONSE :

Pour afficher plusieurs fenêtres :

```
x = npuinspace(0, 2*np.pi, 100)
y = npulinspace(0., 1., 100)
plt.figure(1)
plt.plot(x, np.sin(x))plt.figure(2)
plt.plot(y, y * np.sin(y))plt.show()
Premières options de plot. :
```
 $x = npu$ linspace(0, 4  $* np$ .pi, 30) plt.plot(x,  $np.sin(x)$ , ' $r*-$ ) plt.show()

Le troisième argument est une option permettant de spécifier la couleur de la courbe (r red), la représentation des coordonnées (\* étoile) et le type du trait (-- discontinu). Voir l'aide ? plt.plot pour avoir la liste des options possibles.

On peut également mettre une légende, donner des titres aux axes et à la figure.

plt.plot([0, 1], [1, 0], 'b') plt.plot $(0.1, 0.9, 'r^{+})$ plt.xlabel('x')  $plt.ylabel('y')$ plt.title('joli graphe') plt.legend(['segment', 'point']) plt.show()

La commande fill\_between :

```
x = npuinspace(0,7,100)
plt.fill_between(x,np.cos(x),0)
plt.show()
```
 $x = npu$ linspace(0,7,10) plt.fill\_between(x,np.cos(x),0) plt.show()

plt.fill\_between(x,np.cos(x),0,step='pre') plt.show()

Exercice 5 - Représentations graphiques de méthodes d'intégration numérique - FACULTATIF

Tester, puis analyser le code suivant

```
import numpy as np
import matplotlib.pyplot as plt
def rep_int(f,a,b,n,methode):
   x = npulinspace(a, b, 100)plt.plot(x,f(x),color='red')
   x,h = npuinspace(a,b, n+1, retstep=True)
   if methode=='rectgauche':
       y=f(x)titre='à gauche'
   elif methode=='rectdroite':
       y=f(x+h)titre='à droite'
   plt.fill_between(x,y,0,step='post',facecolor
       ='green', alpha=0.5)
   plt.vlines(x[:-1],0,y[:-1])
   plt.vlines(x[1:],0,y[:-1])
   plt.hlines(y[:-1],x[:-1],x[1:])
   plt.hlines(0,a-h/2,b+h/2)
   plt(xlabel('x')plt.ylabel('y')
   plt.title('méthode des rectangles '+titre)
   plt.legend(['f','aire'])
   plt.show()
```
rep\_int(np.cos,0,3\*np.pi/2,5,'rectgauche')

rep\_int(np.cos,0,3\*np.pi/2,5,'rectdroite')

On pourra lors de l'étude des méthodes en question (fiche suivante) :

- compléter la fonction rep\_int pour représenter la méthode des rectangles au milieu ;
- adapter cette fonction, pour représenter la méthode des trapèzes.